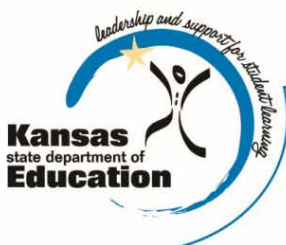

# **School Finance**

Kansas State Department of Education Landon State Office Building 900 SW Jackson Street, Suite 356 Topeka, Kansas 66612-1212

(785) 296-3872 (785) 296-6659 - fax

www.ksde.org

*INTEREST RATE ON INVESTMENT*

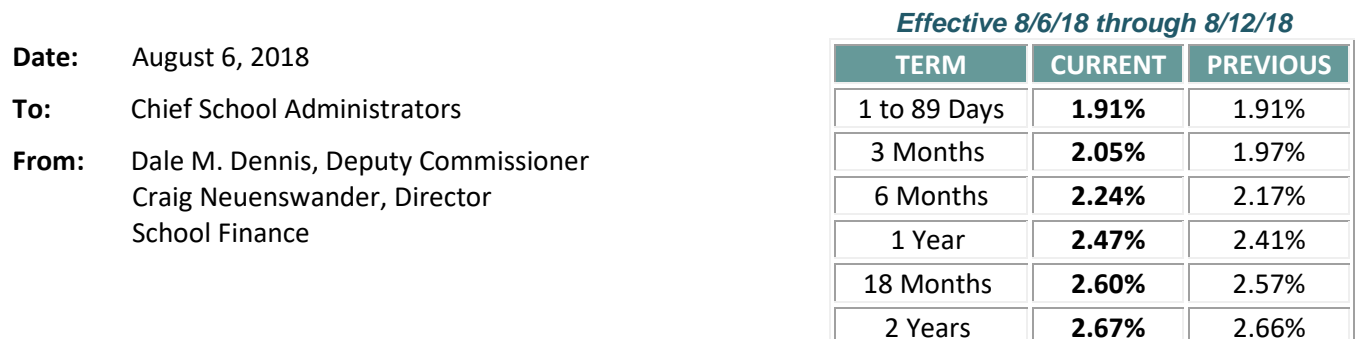

*Minimum investment rates banks must offer to secure public funds as prescribed by K.S.A. 75-4210*

### **Annual Statistical Report (18E) open for data entry** (repeat – email sent 8/6/18)

The web application to complete the **18E Annual Statistical Report** for the 2017-18 school year is now open and due **August 31, 2018**. Examples of information collected on the annual 18E report are bond data, summer school enrollment information, indirect costs, and transportation data such as number of bus drivers, miles traveled, vehicle depreciation, indirect costs and teacher contracts.

NOTE: The 18E Report collects information from the *prior school year (2017-18).*

*Prior to entering data on the 18E report,* please download and print the user's guide. The manual provides screen shots and step-by-step instructions on entering data to complete the report. Additional help is available by clicking on the "**Help Screen**" link in the web application.

- To download user's guide: [http://www.ksde.org/Agency/Fiscal-and-Administrative-Services/School-](http://www.ksde.org/Agency/Fiscal-and-Administrative-Services/School-Finance/Guidelines-and-Manuals)[Finance/Guidelines-and-Manuals](http://www.ksde.org/Agency/Fiscal-and-Administrative-Services/School-Finance/Guidelines-and-Manuals)
- Click on the link for **18-E Annual Statistical Report User's Guide**

### **Accessing KSDE Authenticated Applications:**

Below are instructions for logging on to the KSDE web application program:

- Open your internet browser and type in the following address: <https://apps.ksde.org/authentication/login.aspx>
- Enter your User ID and Password then select **Annual Statistical Report (18E)**.

**Note**: If the **Annual Statistical Report (18E)** is not listed after logging in, click on *Manage My Account* to request permission to access. You will receive an email authorizing access to the 18E report after your superintendent approves your request.

**Do you have new staff that will enter or review information on the 18E Report?** They will need to register for an **individual User ID/Password.** Open the KSDE web app program (link above), and click on the **Register** button to apply. Your superintendent will receive an email to approve your request. After the superintendent has approved it, KSDE will notify you by e-mail that your user ID/password was activated and which report(s) you can access.

If you have questions regarding User ID/password, please contact the IT Help Desk at (785) 296-7935.

18E Questions: Rose Irelan[d rireland@ksde.org](mailto:rireland@ksde.org) at (785) 296-4973 Christie Wyckoff [cwyckoff@ksde.org](mailto:cwyckoff@ksde.org) at (785) 296-6321 Sara Barnes [sbarnes@ksde.org](mailto:sbarnes@ksde.org) at (785)296-4972

**Have you submitted Directory Updates? Attn: USDs, Interlocals, Service Centers, Coops, Private Accredited Schools**

*Open the July 23rd interest letter for instructions to review Directory Updates and submit by August 15.*

*It is crucial the Directory Updates application is updated and submitted to KSDE*, *as the data is used for various state and federal reporting purposes.* The **2018-2019 School Term Notification** (either 1,116 hours, or 186, 6 hour days) is also submitted to KSDE through this web app.

*Did you submit the Directory Updates report? Here is how to check:* 

KSDE will not receive your changes until you press the "**Submit**" button located on the last screen, after all of the school building pages. To check whether your directory information was updated and submitted, click here: [https://apps.ksde.org/authentication/login.aspx.](https://apps.ksde.org/authentication/login.aspx)

- Enter: **User ID/Password**
- Select: **Directory Updates**
- Hover cursor over **Report** (upper left corner)
- From drop down menu, select **Submit**
- It will state that district is complete or provide a report of incompleteness.

Questions on User ID and/or password, call the KSDE I.T. Help Desk at (785) 296-7935. Questions on entering data in the Directory Updates web application, contact: Rose Ireland at (785) 296-4973 or [rireland@ksde.org](mailto:rireland@ksde.org) Sara Barnes at (785) 296-4972 o[r sbarnes@ksde.org](mailto:sbarnes@ksde.org) Christie Wyckoff at (785) 296-6321 or [cwyckoff@ksde.org](mailto:cwyckoff@ksde.org)

### **Register for Counting Kids workshop**

Plan to have your staff attend a **Counting Kids Workshop** to learn how student data will be entered in KIDS for the September 20<sup>th</sup> count date. Space is limited at some sites so early registration is recommended. Please contact the site you will attend to register. Download th[e workshop announcement.](https://www.ksde.org/Portals/0/Auditing/2018%20Counting%20Kids%20Workshops%20-%20Scheduled%20Dates.pdf)

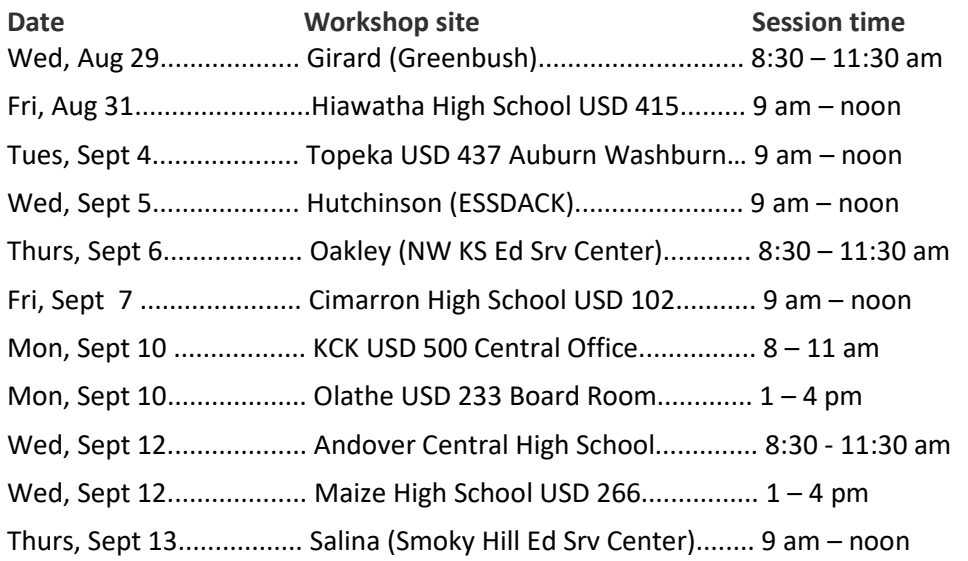

The **FY2019 Enrollment Handbook** is available on the **Fiscal Auditing** website under the heading **Audit Guides**: <http://www.ksde.org/Agency/Fiscal-and-Administrative-Services/Fiscal-Auditing>

The PowerPoint presentation from the workshop will be posted on the Fiscal Auditing website as soon as it is available. At this time, there are no plans to offer a webinar of the Counting Kids workshop.

If you have questions, contact Laurel Murdie, Director of Fiscal Auditing [lmurdie@ksde.org](mailto:lmurdie@ksde.org) or call (785) 296-4976.

**Report August 1 Cash Balances** – USDs only (repeat)

## *All districts* should submit the **August 1 Unencumbered Cash Balances** report *by Friday, August 10.*

Access this web application through th[e KSDE Authentication portal.](https://apps.ksde.org/authentication/login.aspx) On the login screen, enter your **user name** and **password**.

- Click on **LEA Forms**
- Click on **Unencumbered Cash Balance-August 1**
- Click on **Create New Report for 2019**

For assistance, call Rose Ireland at (785) 296-4973 or email [rireland@ksde.org.](mailto:rireland@ksde.org)

###